# はじめにお読みください WHR-G301N

シリーズ

## パッケージ内容

万が一、不足しているものがありましたら、お買い求めの販売店にご連絡ください。

このたびは、AirStationTMをご利用いただき、誠にありがとうございます。本製品を正しく使用するために、はじめにこのマニュアルをお読みください。お読みになった後は、大切に保管してください。

※本製品は、「らくらく!セットアップシート」によってセットアップができるため、冊子のマニュア ルは添付しておりません。「らくらく!セットアップシート」よりも詳細な情報が必要な場合は、エ アナビゲータCD内の「マニュアルを読む」を参照してください。

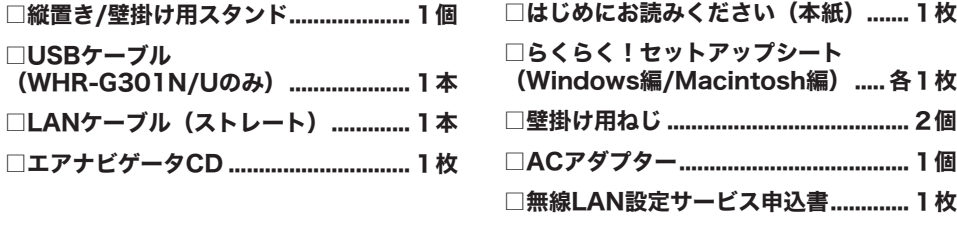

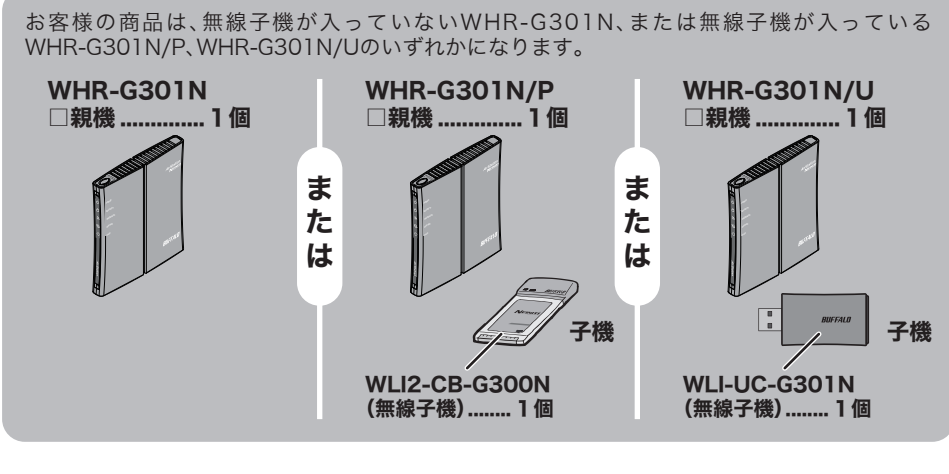

※本製品の保証書は、外箱に印刷されています。本製品の修理をご依頼いただく場合に必要となりま すので、大切に保管してください。

※追加情報が別紙で添付されている場合は、必ず参照してください。

※本製品は、GPLの適用ソフトウェアを使用しており、これらのソースコードの入手、改変、再配布の 権利があります。詳細は、添付CD-ROM内の「gpl.txt」をご覧ください。

>>>設定手順は、「らくらく!セットアップシート」を参照してくださいくくく

## 各部の名称とはたらき

無線親機の各部の名称とはたらきを説明します。

① POWERランプ(緑) 点灯:ACアダプター接続時 消灯:ACアダプター未接続時

② SECURITYランプ(橙) セキュリティー状態を表示します。 消灯:AOSSを設定していない/暗号を設定していない 点灯:セキュリティー交換処理に成功(AOSS/WPS成功)/手動で 暗号を設定している

> 2回点滅:セキュリティー交換処理を行える状態(AOSS/WPS待機 中)

点滅:セキュリティキー交換処理に失敗(AOSS/WPS失敗) ※無線親機のSECURITYランプが点灯しているときは、暗号化キー が設定されています。設定されている暗号化キーは、エアナビゲー タCD内「エアステーション設定ガイド」の「WPS/AOSS接続で設 定した暗号を確認する方法」を参照して、確認してください。

LAN:4ポート(AUTO-MDIX対応) INTERNET:1ポート(AUTO-MDIX対応)

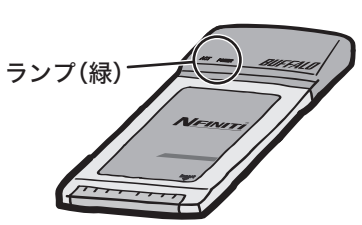

- ③ WIRELESS ランプ(緑) 無線LANの状態を表示します。 点灯:無線LAN動作時 点滅:無線LAN通信時
- ④ ROUTERランプ(緑) 点灯:ルーター機能有効時 消灯:ルーター機能無効時

⑤ DIAGランプ(赤) 点滅回数により無線親機の状態を示します。 ※無線親機の電源を投入した際にも、しばらく点灯します。

※1 一度、ACアダプターをコンセントから抜いて、しばらくしてから再度差し込んでください。 再びランプが点滅している場合は、弊社修理センター宛てに無線親機をお送りください。 ※2 連続点滅中は、絶対にACアダプターをコンセントから抜かないでください。

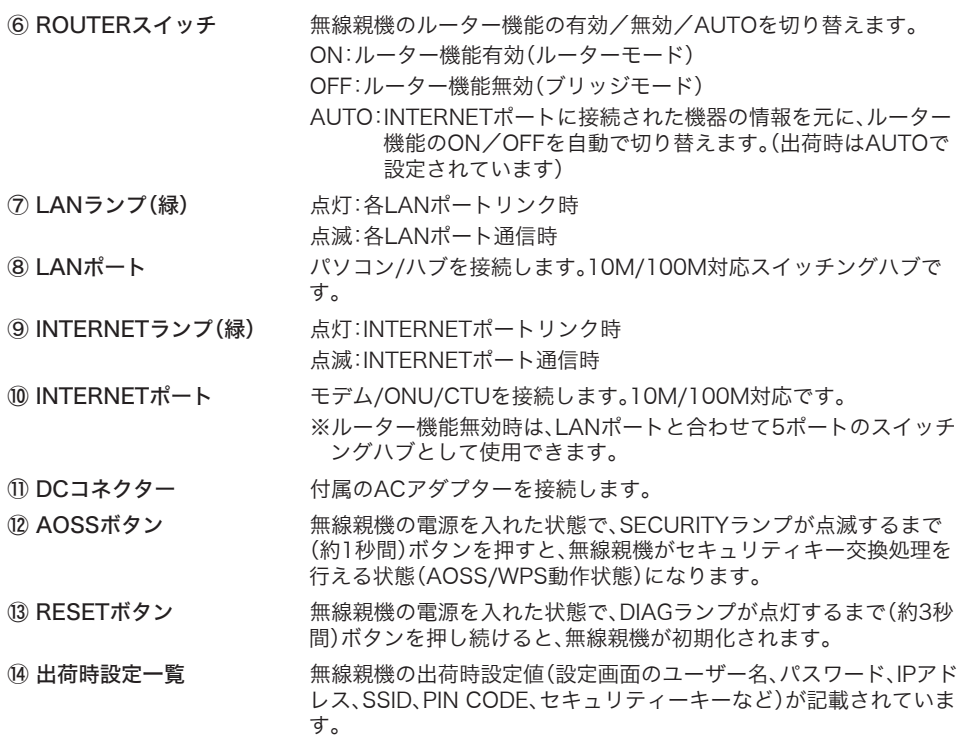

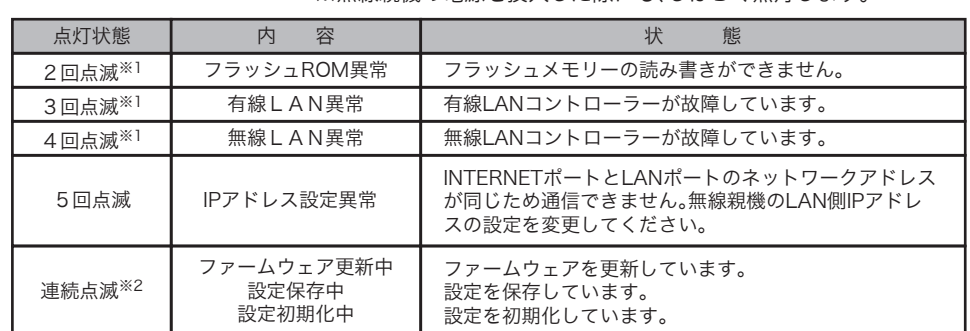

## 主な仕様 / 出荷時設定値

●無線親機の主な仕様 データ転送速度(有線) 10/100Mbps(自動認識)<br>ポート数(有線) LAN:4ポート(AUTO-MI

消費電力 最大6.4W

動作温度/動作湿度 0~40℃/10~90%(結露なきこと) 外形寸法 143(H) X 25(W) X 127(D)mm ※スタンドを除く

#### ●無線親機の主な出荷時設定

本製品の製品仕様および製品概要については、「エアステーション設定ガイド」を参照してくだ さい。

すべての出荷時設定値は、エアステーション設定ガイドの「機能一覧」に記載されています。

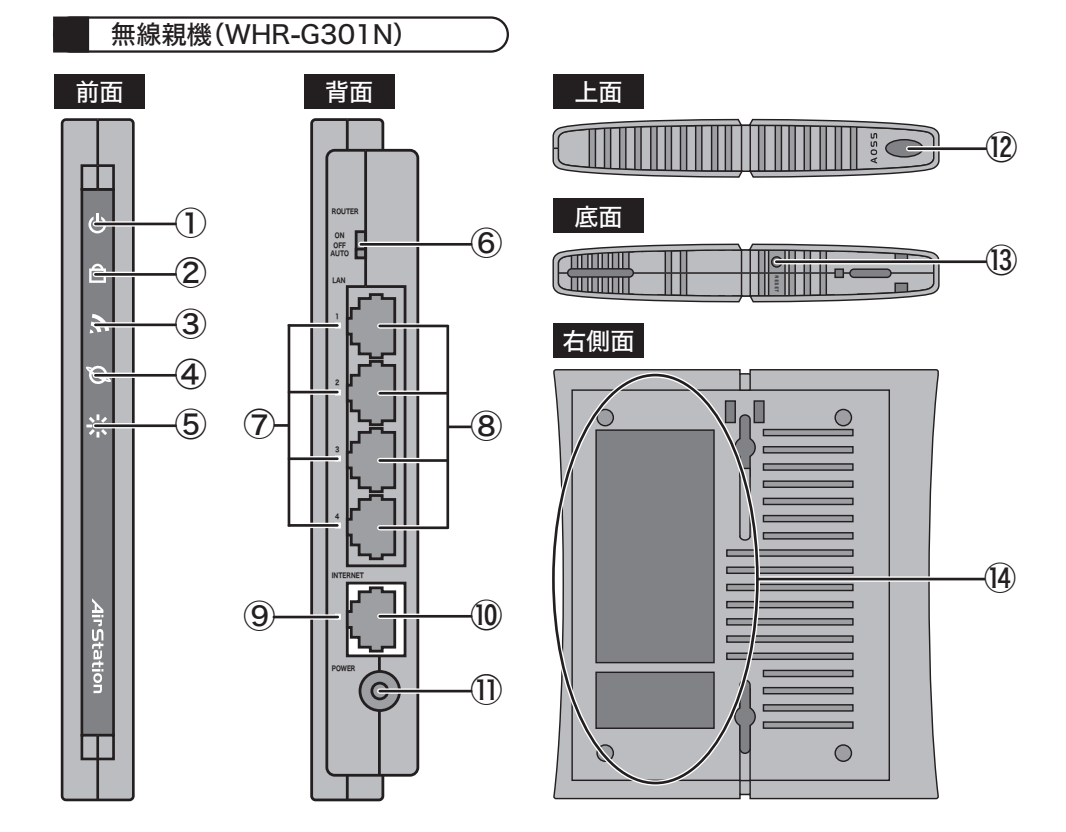

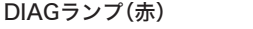

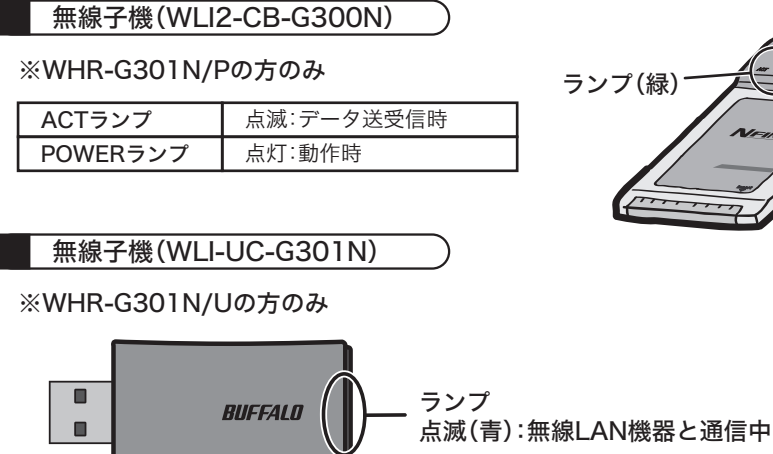

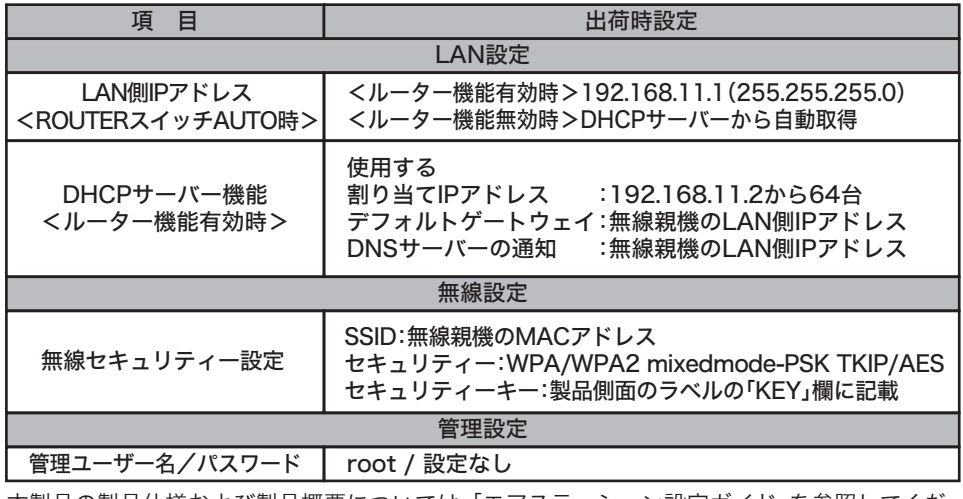

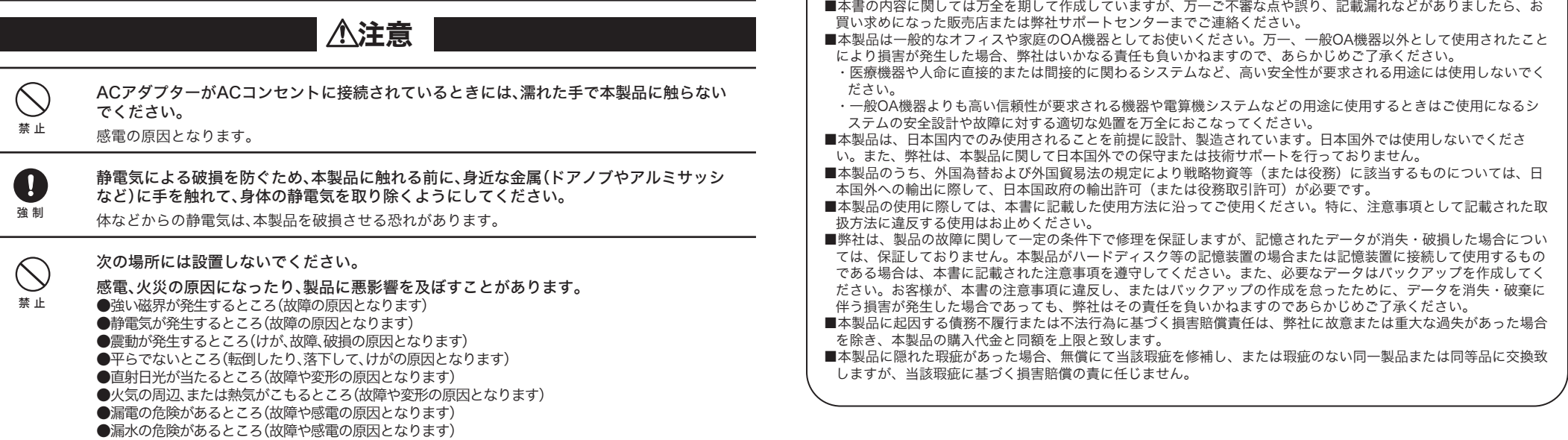

1

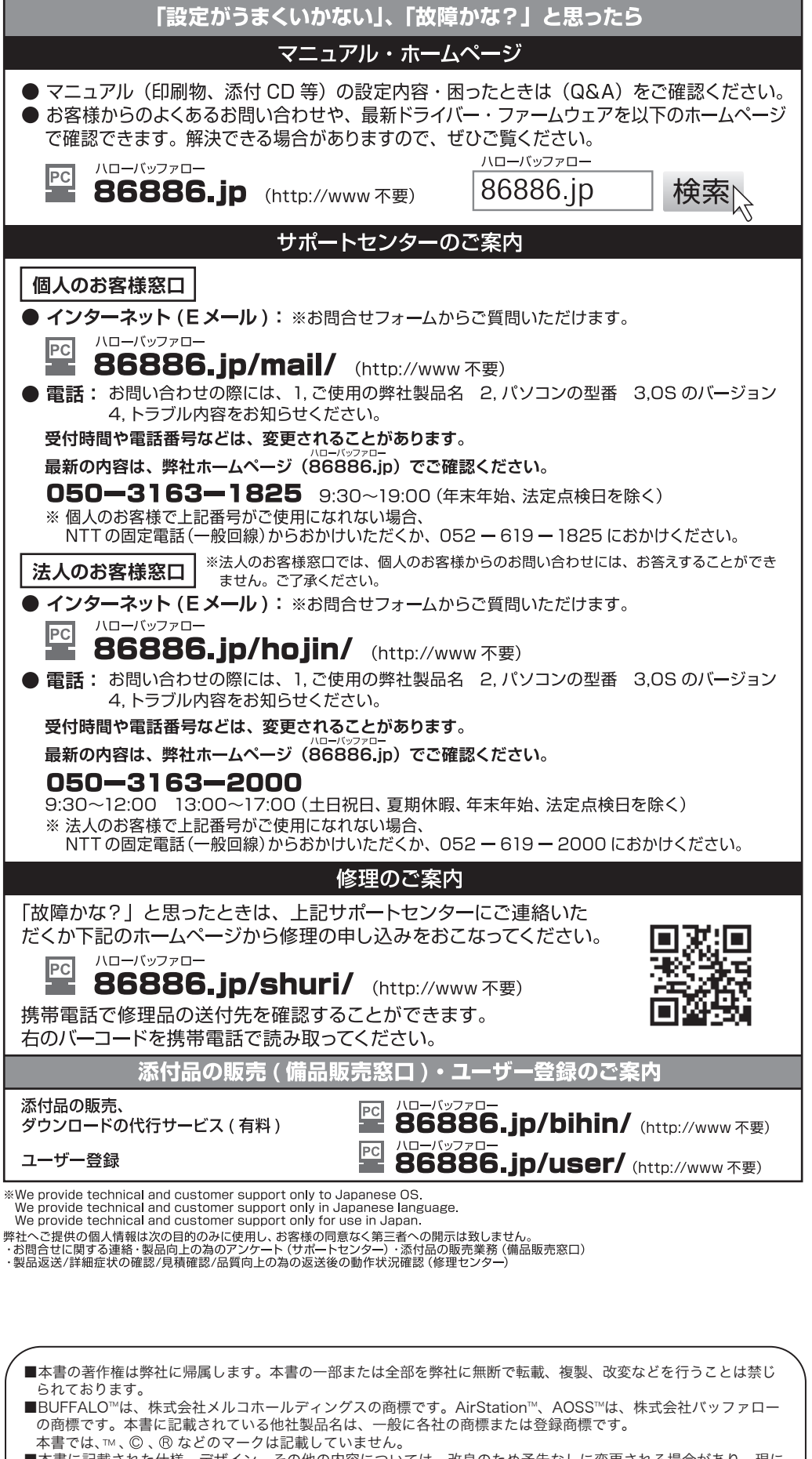

■本書に記載された仕様、デザイン、その他の内容については、改良のため予告なしに変更される場合があり、現に 購入された製品とは一部異なることがあります。

## 安全にお使いいただくために 必ずお守りください

お客様や他の人々への危害や財産への損害を未然に防ぎ、本製品を安全にお使いいただくために 守っていただきたい事項を記載しました。正しく使用するために、必ずお読みになり内容をよく 理解された上で、お使いください。なお、本紙には弊社製品だけでなく、弊社製品を組み込んだパ ソコンシステム運用全般に関する注意事項も記載されています。 パソコンの故障/トラブルや、いかなるデータの消失・破損または、取り扱いを誤ったために生じ

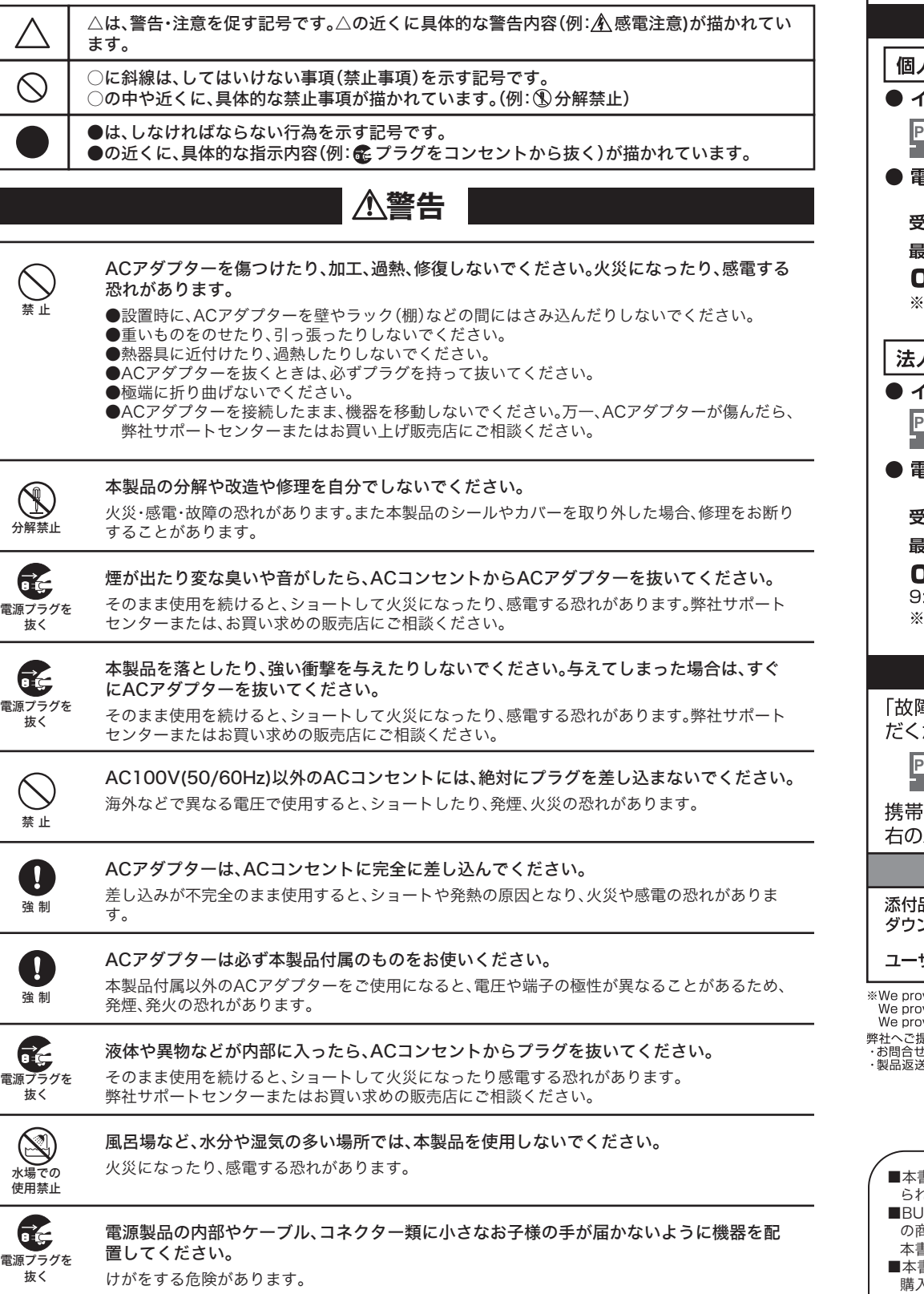

た本製品の故障/トラブルは、弊社の保証対象には含まれません。 あらかじめご了承ください。

## ■使用している表示と絵記号の意味

#### 警告表示の意味

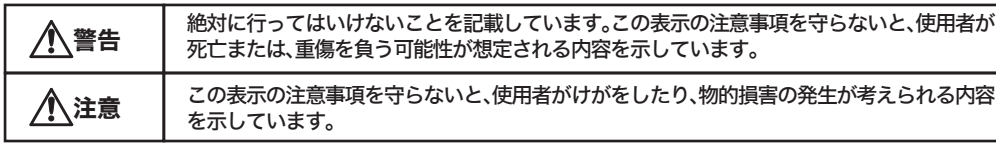

#### 絵記号の意味

本製品を廃棄するときは、地方自治体の条例に従ってください。

条例の内容については、地方自治体にお問い合わせください。

### 無線LAN製品ご使用時におけるセキュリティーに関するご注意

無線LANでは、LANケーブルを使用する代わりに、電波を利用してパソコン等と無線アクセスポイント 間で情報のやり取りを行うため、電波の届く範囲であれば自由にLAN接続が可能であるという利点があ ります。

その反面、電波はある範囲内であれば障害物(壁等)を越えてすべての場所に届くため、セキュリティー - この意味で読みにしては、このでは、これをしている。<br>この意味を行っていない場合、通信内容を盗み見られる/不正に侵入されるなどの可能性がありま す。

本紙の手順に従って、セキュリティー設定をおこなった状態で、本製品をお使いください。 また、「エアステーション設定ガイド」の「無線LAN製品ご使用時におけるセキュリティーに関するご注 意」もあわせてお読みください。

> はじめにお読みください 2009年11月13日 初版発行 発行 株式会社バッファロー